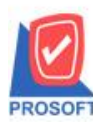

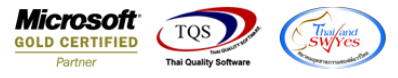

## **ระบบ Sales Order**

 $\triangleright$  ฟอร์มใบสั่งจองสามารถ Design เพิ่มแสดง Column เลขประจำตัวผู้เสียภาษีและเลขที่บัตรประจำตัวประชาชนได้

1.เข้าที่ระบบ Sales Order>SO Data Entry> ใบสั่งจอง

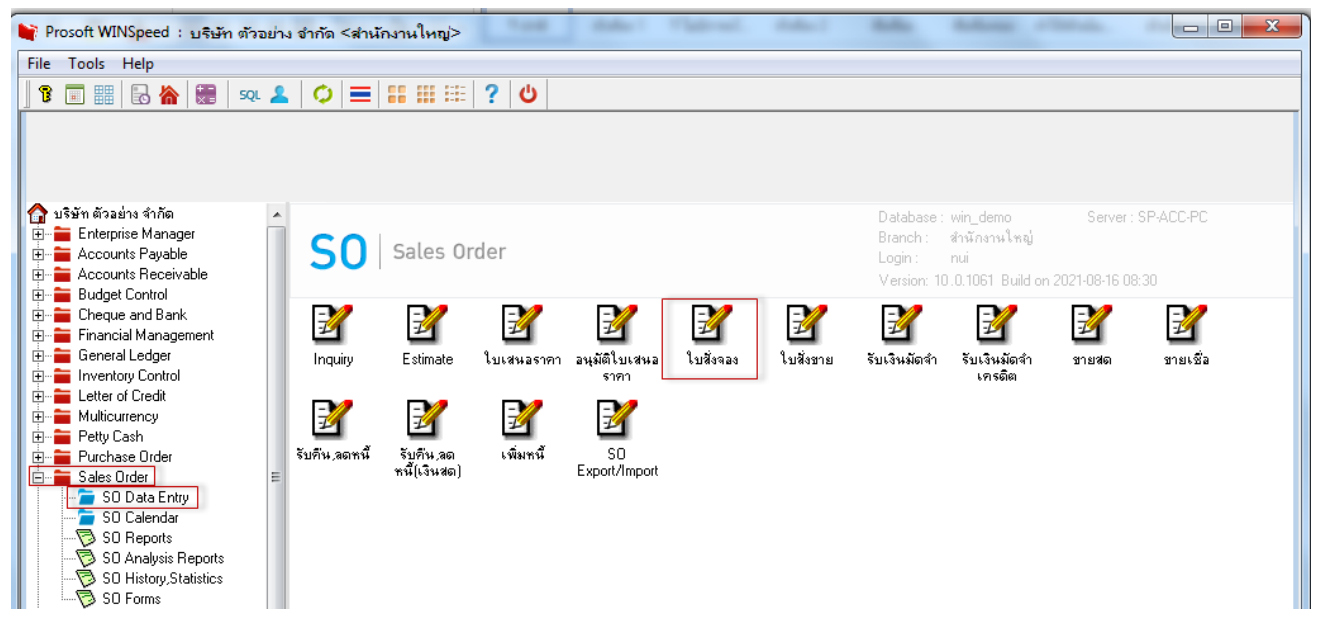

2.เลือก Form > Print > Design > Click ขวา Design เพิ่มคอลัมภ์ "Taxid"

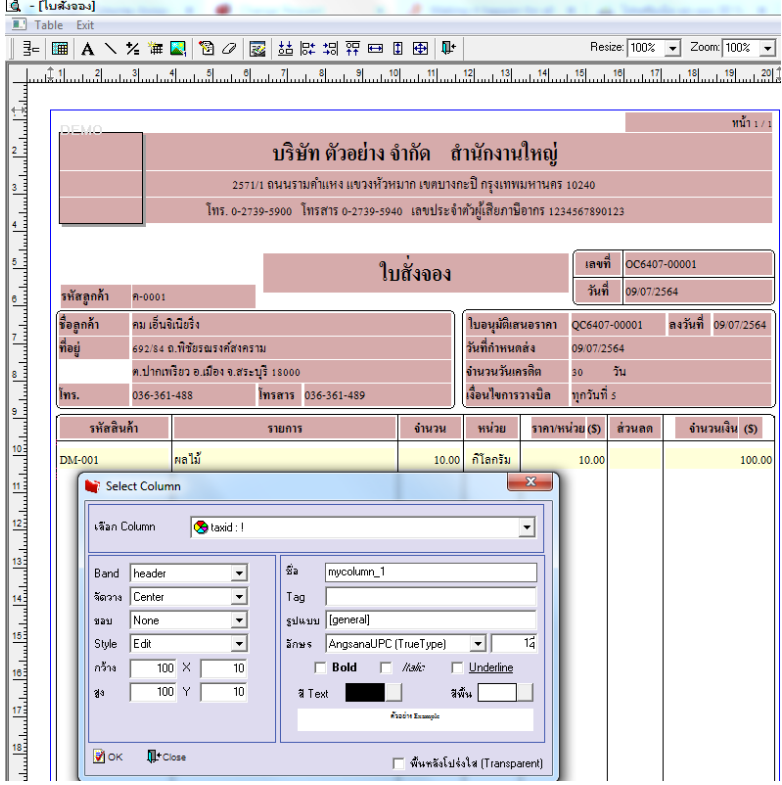

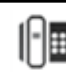

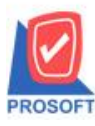

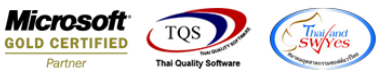

3.ขั้นตอนการ Save ให้ออกจากโหมด Design เลือก Tool > save as report > เลือก path ที่เก็บ ตั้งชื่อฟอร์มช่อง Report name แล้ว

## Click > Save

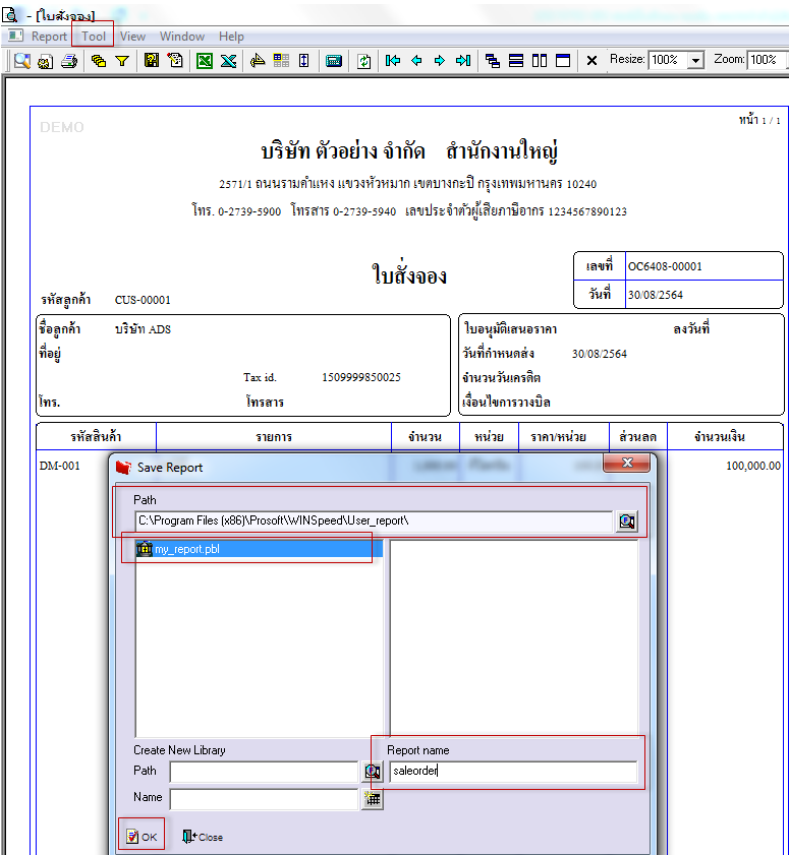

## **ตัวอย่าง** ฟอร์มที่เพิ่ม Taxid

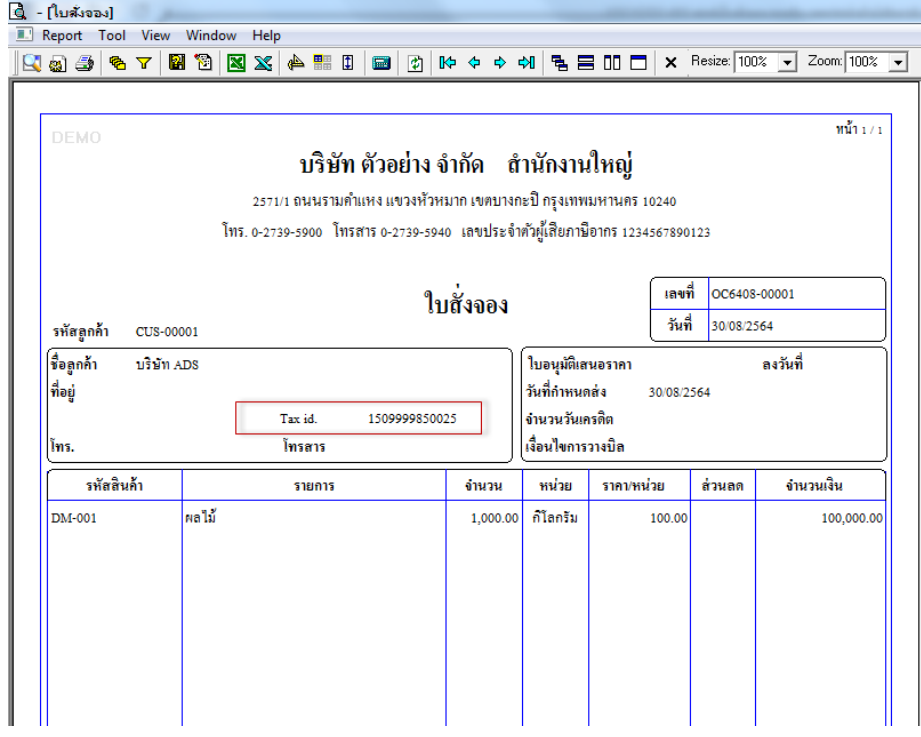

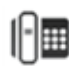